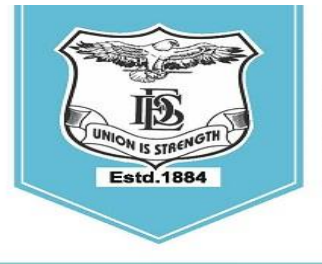

#### **FERGUSSON COLLEGE** (AUTONOMOUS) PUNE - 411 004, MAHARASHTRA, INDIA.

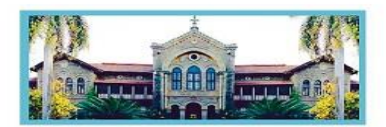

Empowered Autonomous College (Under Savitribai Phule Pune University) (ID No. PU/ PN/AS/ 002/1885) Reaccredited with "A+" Grade by NAAC(4th Cycle) | AISHE Code : C - 41431 UGC Special Heritage Status | UGC - College of Excellence (CE) | DBT - STAR Status

# **S.Y. B.A. / S.Y.B.Sc. Admission Schedule- 2024-25**

**(For General Science (Grant), Botany, Chemistry, Electronics Science, Geology, Physics, Mathematics, Statistics, Zoology)**

#### **Read the following instructions carefully before filling the form:**

- **1.** Online Admission form filling process will be available from **29 th June 2024 to 2 nd July, 2024.**
- **2.** Log on to **https://livestudent.deccansociety.org/** with your login ID and password.
- **3.** Click on  **Online Registration** Verify and fill Personal Details (if any), Address, Photo and Signature and click on **save and next**.
- **4.** Go to -**Exam details-** Verify your SGPA and click on **save and next**.
- **5.** Verify and confirm Major and Minor subject click on **ADD-** click on **save and next**.
- **6.** Select OE, AEC, CC, VSC (Arts if Applicable) **Preview** verify admission form with subject / Courses Select and on **Add** button.
- **7.** Click on **Confirm** to complete the admission form (Admission form once confirmed, will not be edited).
- **8.** After confirming the admission form, Student can pay the fees from **29 th June 2024 to 2 nd July, 2024.**
- **9.** Student need to check the Payable fees option.
- **10.** Click on **Payable Fees** - to pay the fees. (Path: **Student login**>>payable fees)
- **11.** (Fees to be deposited only online use Debit card/ Credit card/ **UPI** / Net banking).
- **12.** After depositing entire fees online, students will receive a notification of fee receipt in three working days on their login. Print 2 copies of this fee receipt.

Page **1** of

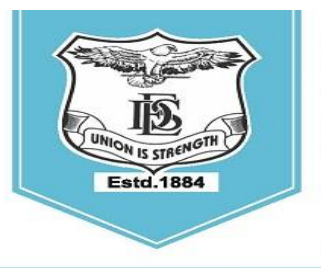

**FERGUSSON COLLEGE** (AUTONOMOUS) PUNE - 411 004, MAHARASHTRA, INDIA.

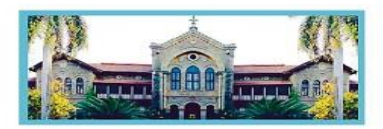

Empowered Autonomous College (Under Savitribai Phule Pune University) (ID No. PU/ PN/AS/ 002/1885) Reaccredited with "A+" Grade by NAAC(4th Cycle) | AISHE Code : C - 41431 UGC Special Heritage Status | UGC - College of Excellence (CE) | DBT - STAR Status

- **13.** व्दितीय वर्ष (S.Y.B.Sc.) ववज्ञान शाखेत ,२०२४-२५ या शैक्षविक वर्ाषमध्येप्रवेश घेिाऱ्या SC,ST,NT,OBC व SBC या प्रवर्गातील ज्या विद्यार्थ्यांनी २०२३-२०२४ या वर्षामध्ये शिष्यवृतीचा अर्ज भरलेला नाही . अशा विद्यार्थ्यांनी व्दितीय वर्षामध्ये (S.Y.B.Sc.) प्रवेश घेताना , त्यांनी प्रथम वर्षाची (F.Y.B.Sc.) Dues Fee भरणे आवश्यक आहे.
- **14.** ICCR/ SAARC/ Foreigner/ NRI students who are taking admission for the academic year 2023-24 before filling the admission form have to fill up the 'International Students' Information Form' by clicking on the following link:

<https://forms.gle/LSCf8KHh28P3siXT9>

In the same form (International Students' Information Form) please attach scanned copies of your passport, visa, RP, house agreement, last year's results and other relevant documents. It is mandatory.

**Dr. Radhika Jadhav** Vice –Principal

**Dr. S. S. Shende**  Vice-Principal

**Dr. Prakash Pawar** Vice Principal

**Mrs. Swati Joglekar** Vice-Principal

**Dr. N. M. Kulkarni** Offg. Principal

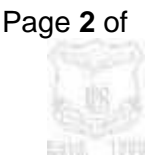

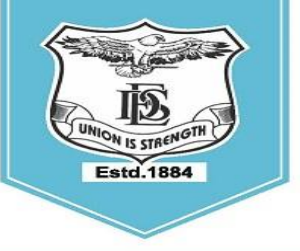

## **FERGUSSON COLLEGE** (AUTONOMOUS)

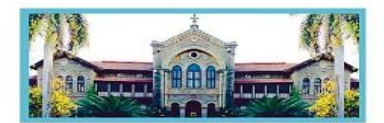

PUNE - 411 004, MAHARASHTRA, INDIA.

Empowered Autonomous College (Under Savitribai Phule Pune University) (ID No. PU/ PN/AS/ 002/1885) Reaccredited with "A+" Grade by NAAC(4th Cycle) | AISHE Code : C - 41431 UGC Special Heritage Status | UGC - College of Excellence (CE) | DBT - STAR Status

• Mapping of Buckets.

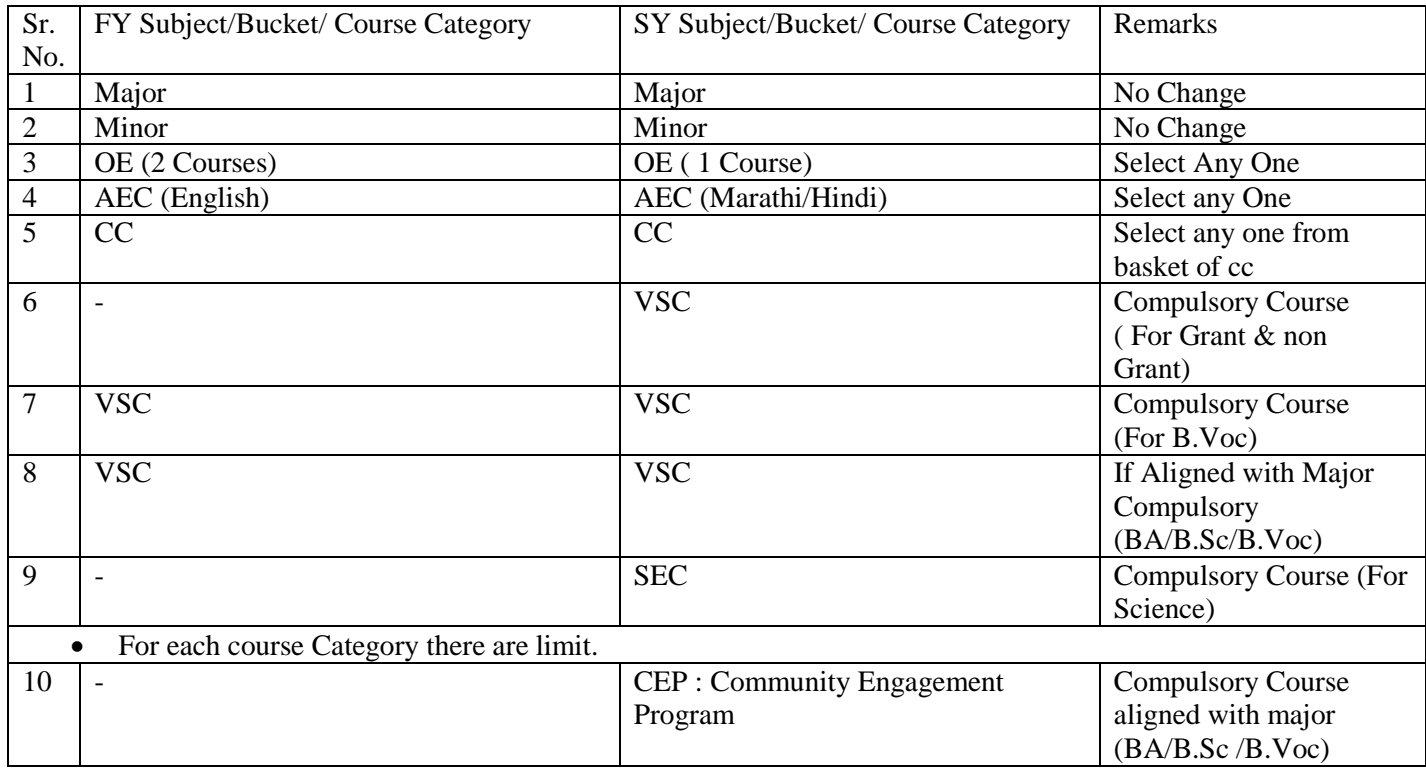

Note for CC :

NCC : Students having NCC at F.Y. should Continue with NCC

NSS : Students having NSS at F.Y. & Wish to gain university Certificate for NSS Must have to select NSS at SY.

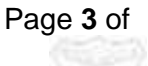

EBN

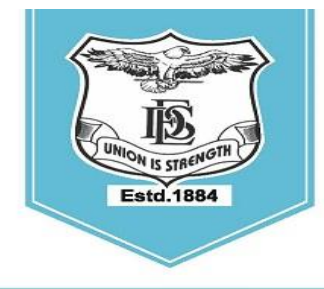

#### **FERGUSSON COLLEGE** (AUTONOMOUS) PUNE - 411 004, MAHARASHTRA, INDIA.

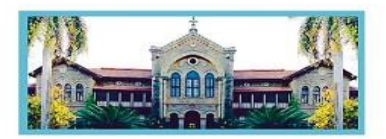

Empowered Autonomous College (Under Savitribai Phule Pune University) (ID No. PU/ PN/AS/ 002/1885) Reaccredited with "A+" Grade by NAAC(4th Cycle) | AISHE Code : C - 41431 UGC Special Heritage Status | UGC - College of Excellence (CE) | DBT - STAR Status

#### **SY ONLINE ADMISSION form filling procedure (Student side)**

#### LINK - **<https://livestudent.deccansociety.org/>**

# Step 1- Login to https://livestudent.deccansociety.org/

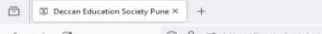

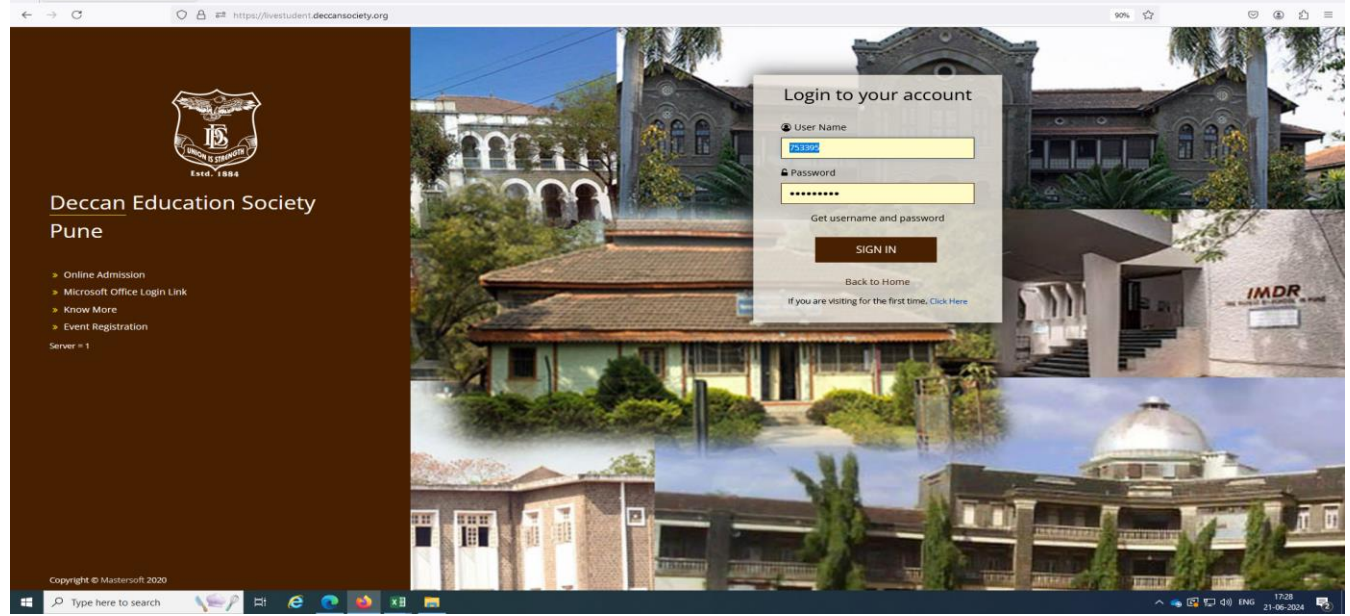

### Step 2 – Click on the Online Registration Tab

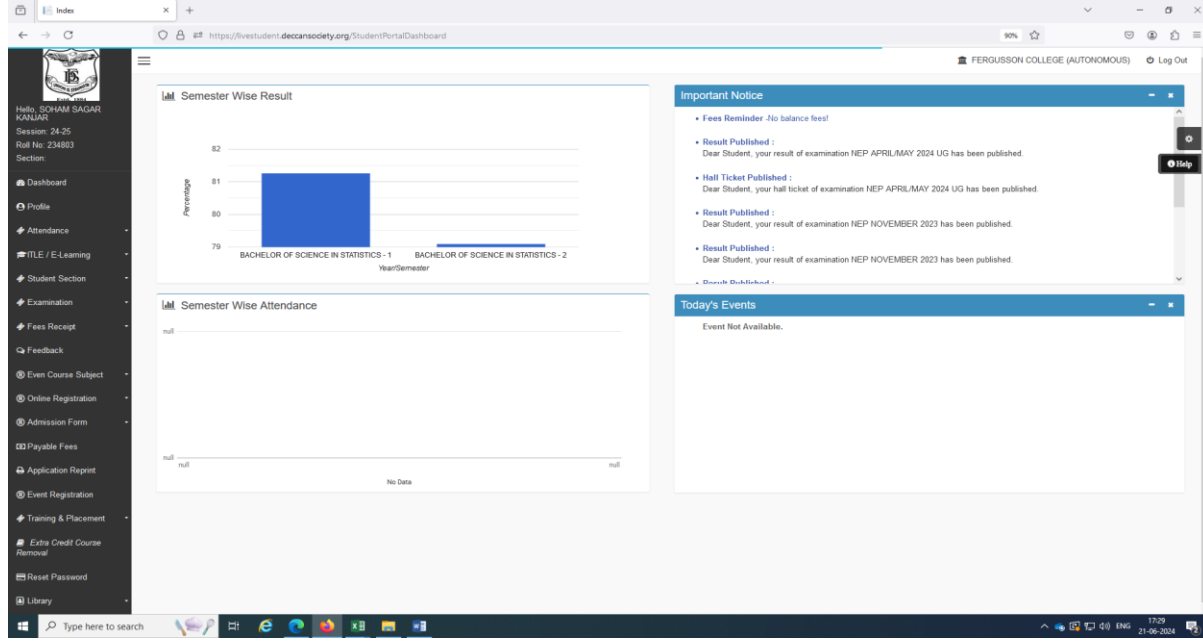

#### Page **4** of **5**

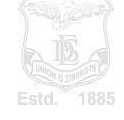

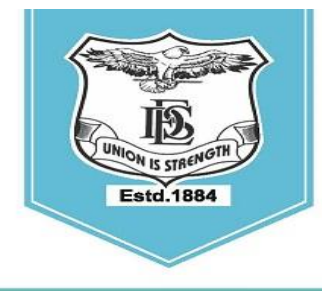

#### **FERGUSSON COLLEGE** (AUTONOMOUS) PUNE - 411 004, MAHARASHTRA, INDIA.

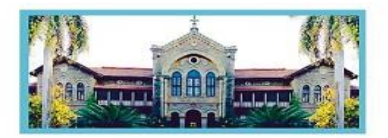

Empowered Autonomous College (Under Savitribai Phule Pune University) (ID No. PU/ PN/AS/ 002/1885) Reaccredited with "A+" Grade by NAAC(4th Cycle) | AISHE Code : C - 41431 UGC Special Heritage Status | UGC - College of Excellence (CE) | DBT - STAR Status

## Step 3 – Click on the Personal and Fill the personal details

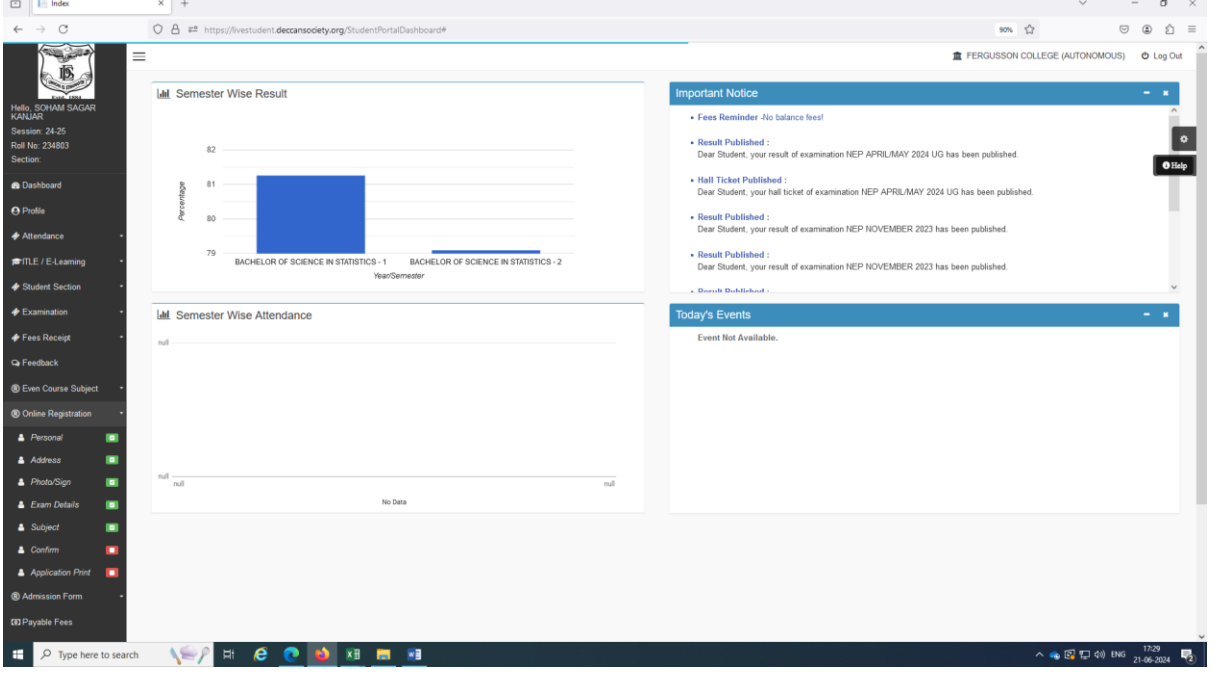

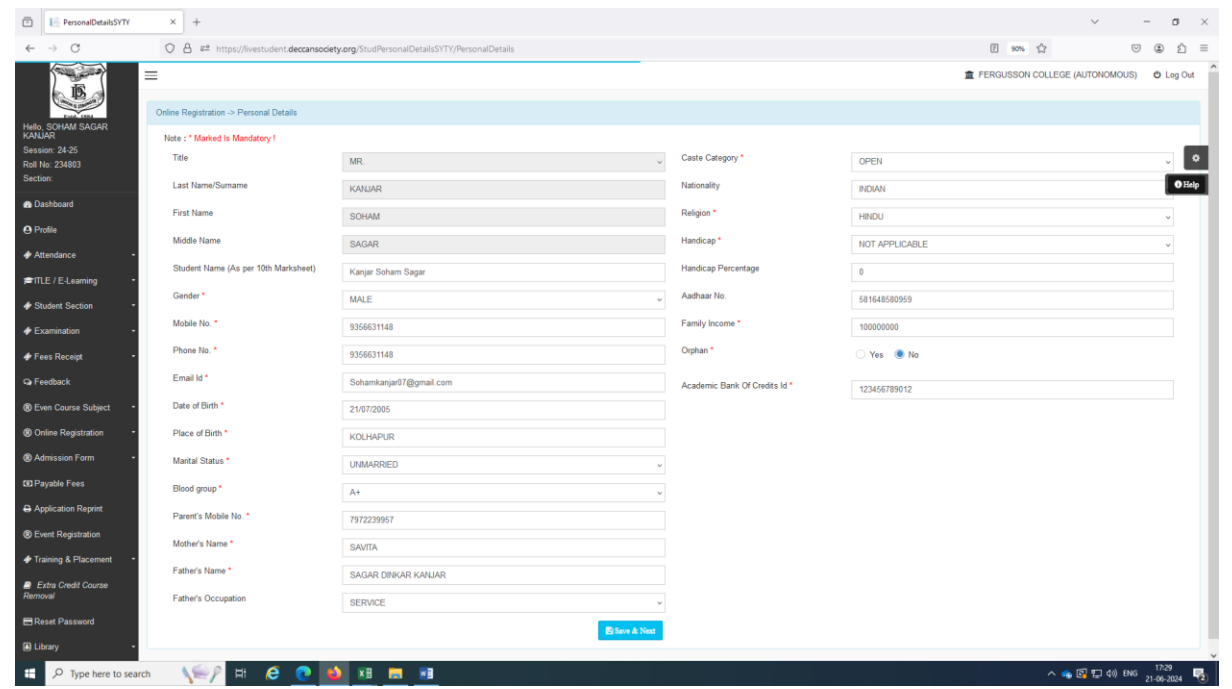

#### Page **5** of **5**

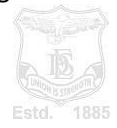

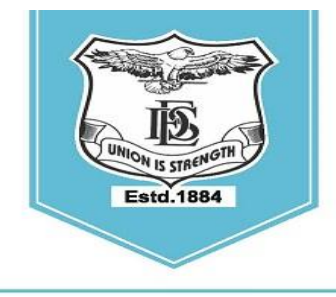

#### **FERGUSSON COLLEGE** (AUTONOMOUS) PUNE - 411 004, MAHARASHTRA, INDIA.

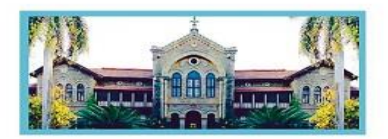

Empowered Autonomous College (Under Savitribai Phule Pune University) (ID No. PU/ PN/AS/ 002/1885) Reaccredited with "A+" Grade by NAAC(4th Cycle) | AISHE Code : C - 41431 UGC Special Heritage Status | UGC - College of Excellence (CE) | DBT - STAR Status

## Step 4 – Click on the Address and Fill the address details

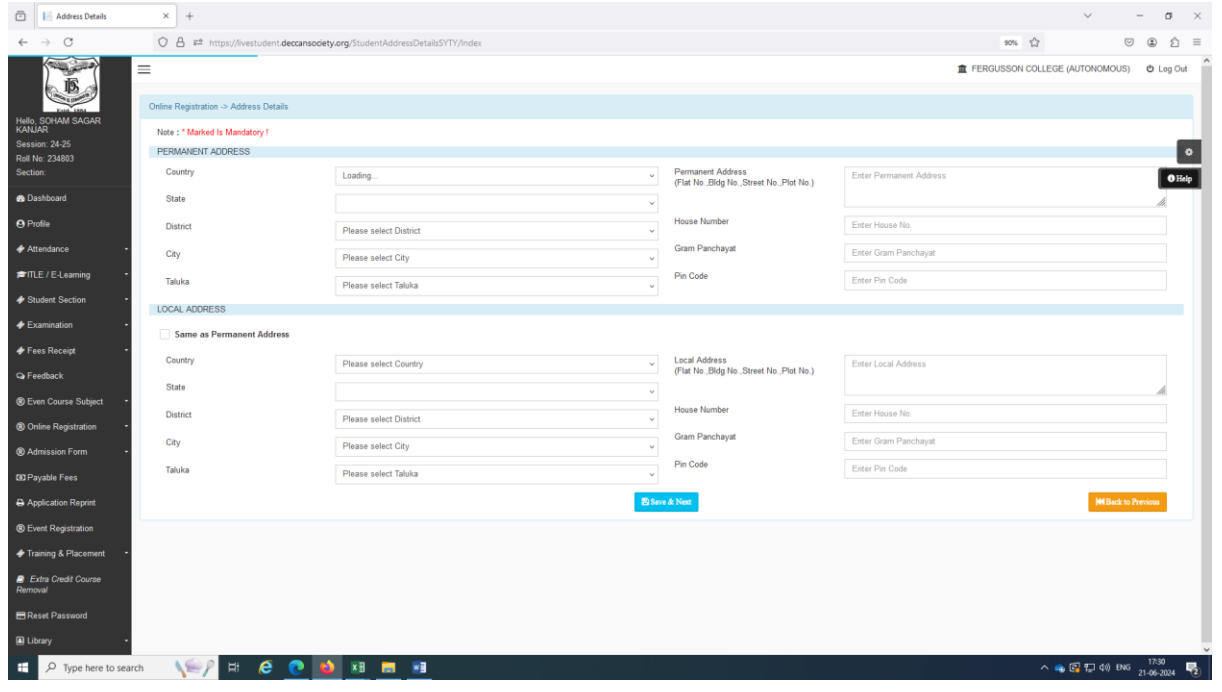

Step 5 – Click on the Photo/Sign and Upload the photo and Signature details

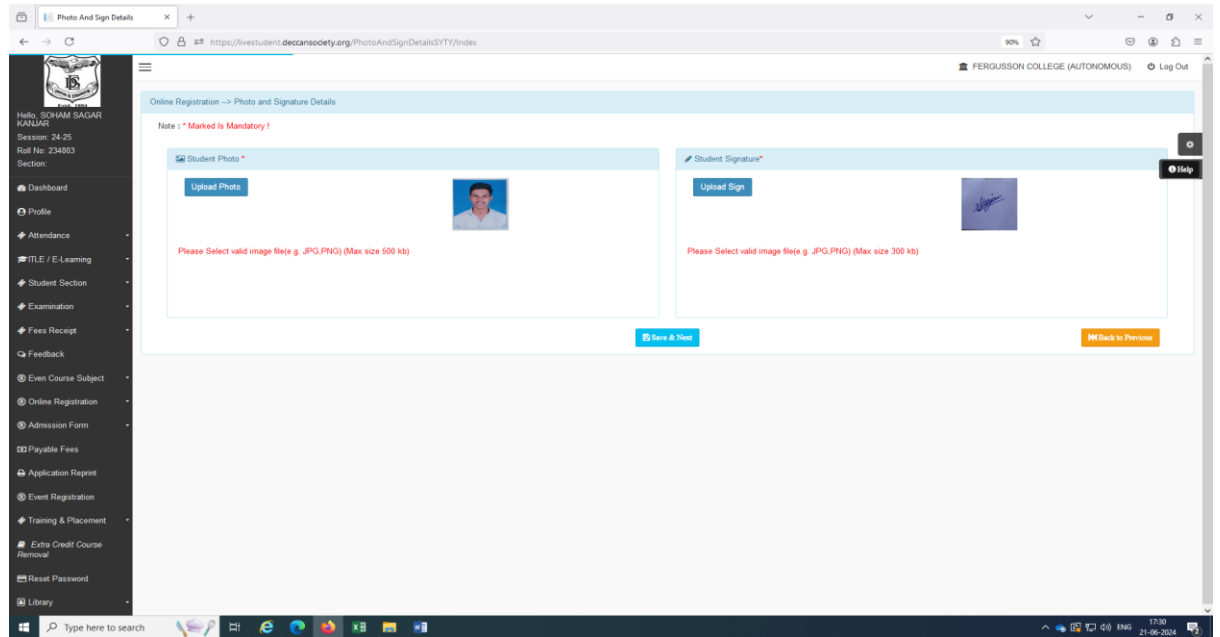

Page **6** of **5**

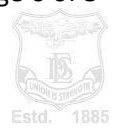

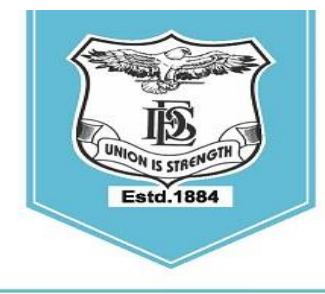

#### **FERGUSSON COLLEGE** (AUTONOMOUS) PUNE - 411 004, MAHARASHTRA, INDIA.

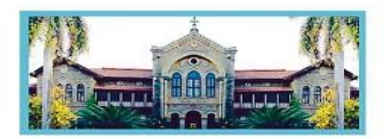

Empowered Autonomous College (Under Savitribai Phule Pune University) (ID No. PU/ PN/AS/ 002/1885) Reaccredited with "A+" Grade by NAAC(4th Cycle) | AISHE Code : C - 41431 UGC Special Heritage Status | UGC - College of Excellence (CE) | DBT - STAR Status

# Step 6 – Click on the Exam Details and Verify the exam result details

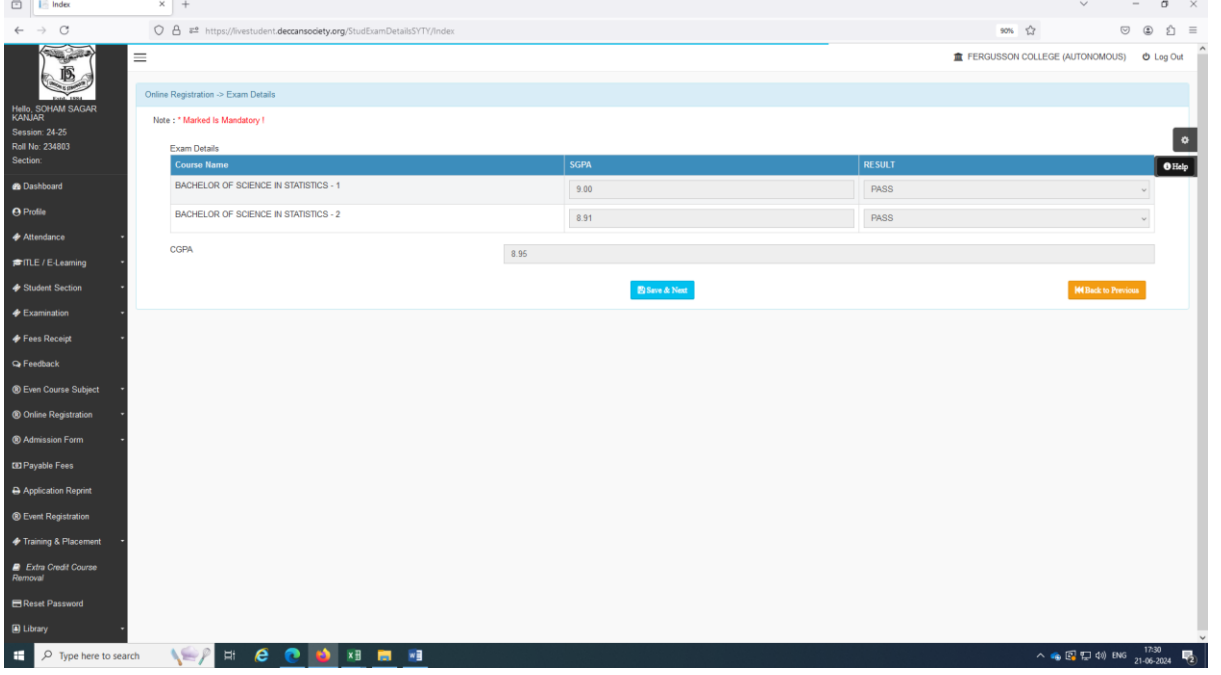

## Step 7 – Click on the Subject and Save the Major Subject

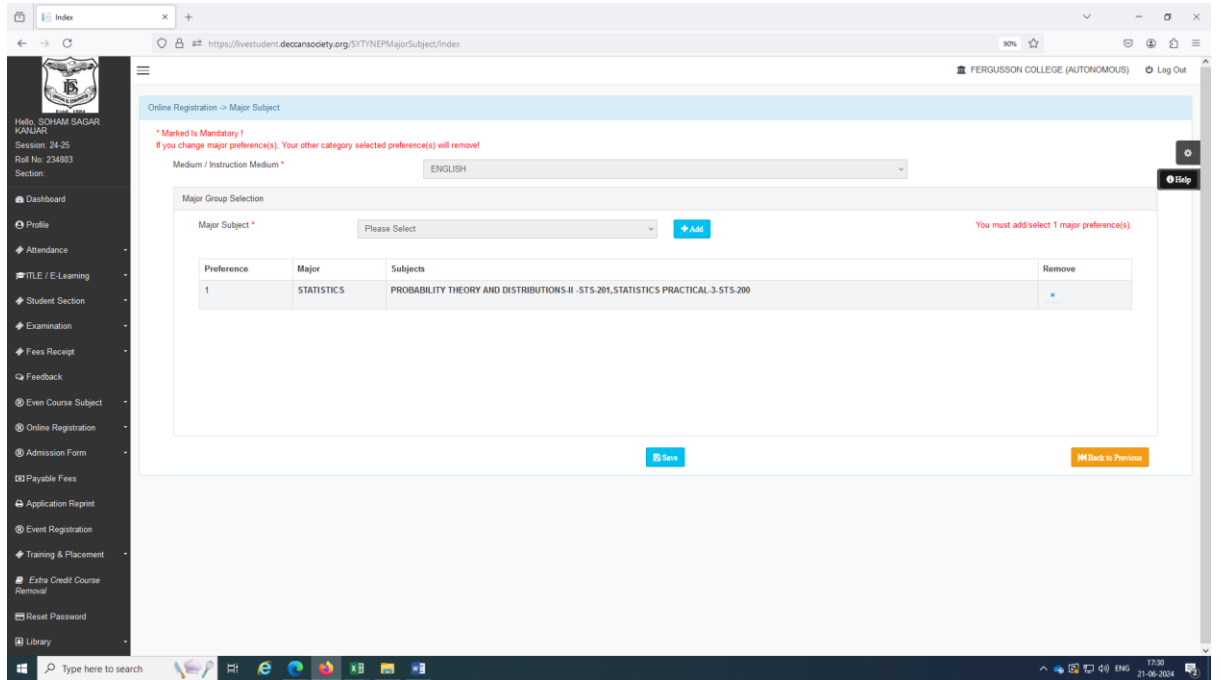

Page **7** of **5**

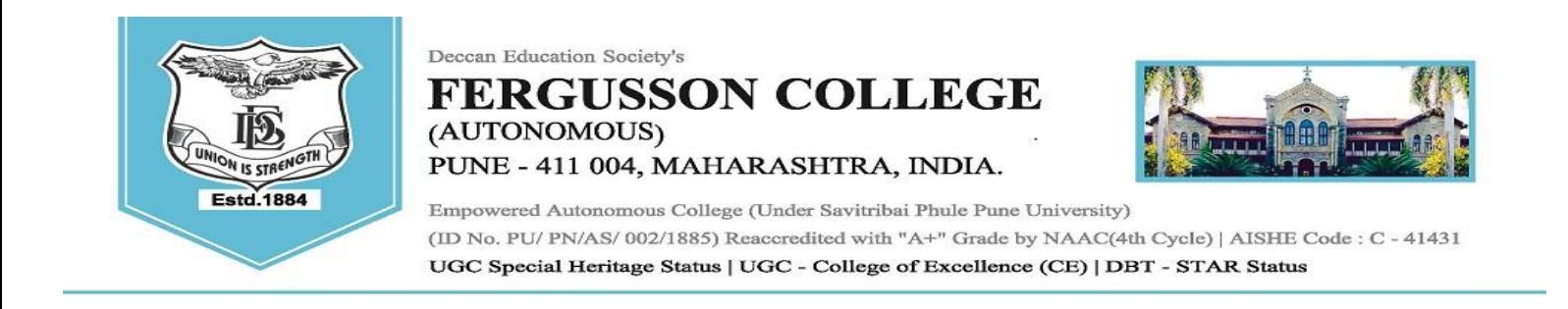

Step 8 – Click on the Select Subject Category (Open Elective 1, VSC, AEC, CEP and CC) and add each Subject Categorywise Subjects and click on Save button.

| 靣<br>$l =$ Index                                                              | $\times$ +                                                                   |                 |                                                       |                                        |                    |                                                        | $\sigma$<br>$\times$                                                                                                    |  |
|-------------------------------------------------------------------------------|------------------------------------------------------------------------------|-----------------|-------------------------------------------------------|----------------------------------------|--------------------|--------------------------------------------------------|----------------------------------------------------------------------------------------------------|--|
| $\circ$<br>$\longrightarrow$                                                  | ○ <u>A</u> # https://livestudent.deccansociety.org/SYTYNEPMinorSubject/Index |                 |                                                       |                                        |                    |                                                        | $90%$ $\frac{1}{10}$<br>$\circ$ $\circ$<br>S 3<br>$\equiv$                                                                                                    |  |
| $\equiv$                                                                      |                                                                              |                 |                                                       |                                        |                    |                                                        | <b>盒 FERGUSSON COLLEGE (AUTONOMOUS)</b><br>O Log Out                                                                                                    |  |
|                                                                               | Online Registration -> Other Subject Category                                |                 |                                                       |                                        |                    |                                                        |                                                                                                    |  |
| Hello, SOHAM SAGAR<br>KANJAR<br>Session: 24-25<br>Roll No: 234803<br>Section: | * Marked Is Mandatory !<br>Medium / Instruction Medium *                     |                 |                                                       | ENGLISH                                |                    |                                                        | $\bullet$<br><b>O</b> Help                                                                                                    |  |
| <b>B</b> Dashboard                                                            | Other Subject Category                                                       |                 |                                                       |                                        |                    |                                                        |                                                                                                    |  |
| <b>O</b> Profile                                                              | Major Group *                                                                |                 | STATISTICS- Preference 1<br>$\checkmark$              |                                        |                    | You must add/select 7 total preference(s).             |                                                                                                    |  |
| <b>← Attendance</b>                                                           | Subject Category *                                                           |                 | <b>Please Select</b>                                  |                                        |                    |                                                        |                                                                                                    |  |
| <b>■ITLE / E-Learning</b>                                                     | Discipline *                                                                 |                 | <b>Please Select</b><br>$+Add$<br>OPEN ELECTIVE 1     |                                        |                    |                                                        |                                                                                                    |  |
| Student Section                                                               |                                                                              |                 | VOCATIONAL SKILL COURSES<br>SKILL ENHANCEMENT COURSES |                                        |                    |                                                        |                                                                                                    |  |
| <b>← Examination</b>                                                          | <b>Total Preference</b><br>$\overline{1}$                                    | Preference<br>1 | ABILITY ENHANCEMENT COURSES                           |                                        |                    | Subjects<br><b>OLAKH MARATHICHLLAEC-201</b>            | Remove                                                                                                    |  |
| Fees Receipt                                                                  |                                                                              |                 | COMMUNITY ENGAGEMENT PROGRAM<br>CO-CURRICULAR COURSES |                                        |                    |                                                        | $\,$ K                                                                                                    |  |
| <b>Co</b> Feedback                                                            | $\overline{2}$                                                               | $\mathbf{A}$    | <b>STAITSTICS</b>                                     | <b>CO-CURRICULAR COURSES</b>           | $\alpha$           | <b>NSS-III-CC-201</b>                                  | $\mathbf{x}$                                                                                                    |  |
| <b>® Even Course Subject</b>                                                  | $\overline{\mathbf{3}}$                                                      | $\mathbf{1}$    | <b>STATISTICS</b>                                     | <b>COMMUNITY ENGAGEMENT</b><br>PROGRAM | CEP                | <b>COMMUNITY ENGAGEMENT PROGRAM -STS-245</b>           | $\mathbf{x}$                                                                                                    |  |
| <sup>®</sup> Online Registration                                              | $\overline{4}$                                                               | $\mathbf{1}$    | <b>STATISTICS</b>                                     | <b>MINOR</b>                           | <b>MATHEMATICS</b> | MATHEMATICS PRACTICAL-5-MTS-212,LINEAR ALGEBRA-MTS-211 | $\mathbf{x}$                                                                                                    |  |
| <sup>®</sup> Admission Form                                                   | 6                                                                            | $\mathbf{1}$    | <b>STATISTICS</b>                                     | OPEN ELECTIVE 1                        | GE/OE 1            | INTRODUCTION TO INDIAN ECONOMY-ECO-220                 | $\mathbf{M}$                                                                                                    |  |
| <b>ED Payable Fees</b>                                                        |                                                                              |                 |                                                       |                                        |                    |                                                        |                                                                                                    |  |
| A Application Reprint                                                         |                                                                              |                 |                                                       |                                        | <b>E</b> Save      |                                                        | <b>M4 Back to Previous</b>                                                                                                    |  |
| <b>C</b> Event Registration                                                   |                                                                              |                 |                                                       |                                        |                    |                                                        |                                                                                                    |  |
| Training & Placement                                                          |                                                                              |                 |                                                       |                                        |                    |                                                        |                                                                                                    |  |
| <b>R</b> Extra Credit Course<br>Removal                                       |                                                                              |                 |                                                       |                                        |                    |                                                        |                                                                                                    |  |
| <b>EReset Password</b>                                                        |                                                                              |                 |                                                       |                                        |                    |                                                        |                                                                                                    |  |
| <b>B</b> Library                                                              |                                                                              |                 |                                                       |                                        |                    |                                                        |                                                                                                    |  |
| $\rho$ Type here to search<br>÷                                               | $\Xi^+$                                                                      | e<br>ℯ          | ×.<br><b>x</b> <sub>H</sub>                           |                                        |                    |                                                        | 垦<br>$\land$ + $\bullet$ $\Box$ $\Box$ $\uparrow$ $\uparrow$ |  |

Step 8 – Click Button confirm and see application preview.

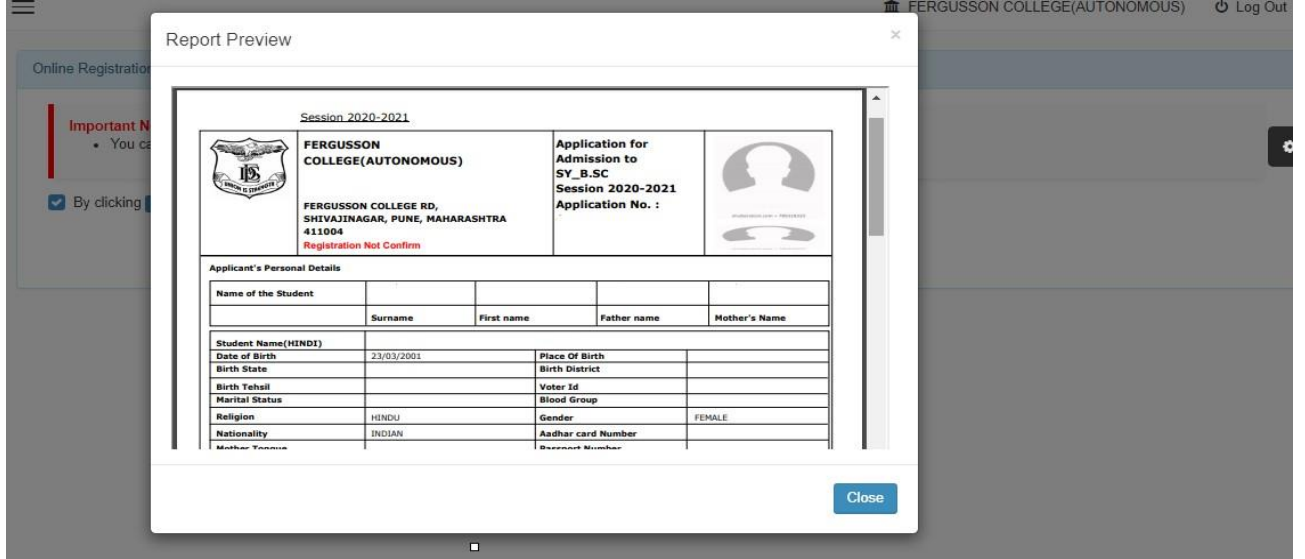

#### Page **8** of **5**

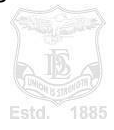